# **Adding Operations to Mapping Relations**

In cases the target and the source type do not match, or you want to perform some other transformation with the mapping, you can add operations to mapping relations.

If an input pin of an operation does not receive a value (either a literal or via a relation), the O) Compiler will not include the operation in the compiled service. Please note that you can assign a literal only to **input** pins, but not to target pins.

## Adding Operations to a Mapping Diagram

<span id="page-0-0"></span>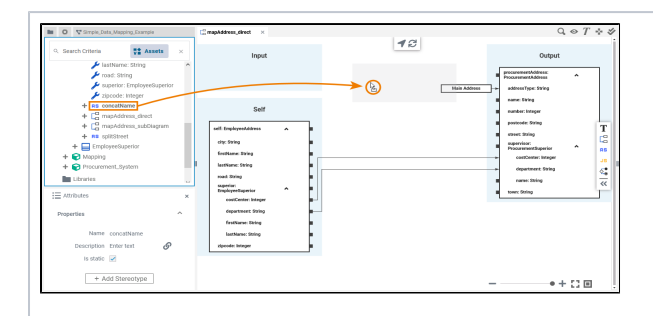

Drag out the needed operation from the service panel to the mapping operation area - the grey section in the middle of the mapping editor.

> Y o u  $\mathtt{C}$ a n d o t hi s w it h a n y o p e r a ti o n : O p e r a ti o n s fr o m y o u r [d](https://doc.scheer-pas.com/display/DESIGNER/Modeling+Data+Structures) [a](https://doc.scheer-pas.com/display/DESIGNER/Modeling+Data+Structures) [t](https://doc.scheer-pas.com/display/DESIGNER/Modeling+Data+Structures) [a](https://doc.scheer-pas.com/display/DESIGNER/Modeling+Data+Structures)

Ø

• Deleting Operations from [the Mapping Diagram](#page-3-0)

[Adding Operations to a](#page-0-0)  [Mapping Diagram](#page-0-0) <sup>o</sup> Adding **[Suboperations](#page-1-0)** 

#### [Working with the Mapping](https://doc.scheer-pas.com/display/DESIGNER/Working+with+the+Mapping+Editor)

**On this Page:**

**Related Pages:**

- [Editor](https://doc.scheer-pas.com/display/DESIGNER/Working+with+the+Mapping+Editor) <sup>o</sup> Drawing Mapping
	- **[Relations](https://doc.scheer-pas.com/display/DESIGNER/Drawing+Mapping+Relations)** [Assigning a Literal](https://doc.scheer-pas.com/display/DESIGNER/Assigning+a+Literal+Value+to+a+Mapping+Target)  [Value to a](https://doc.scheer-pas.com/display/DESIGNER/Assigning+a+Literal+Value+to+a+Mapping+Target)
	- [Mapping Target](https://doc.scheer-pas.com/display/DESIGNER/Assigning+a+Literal+Value+to+a+Mapping+Target) <sup>o</sup> Adding
		- [Parameters in the](https://doc.scheer-pas.com/display/DESIGNER/Adding+Parameters+in+the+Mapping+Editor)  [Mapping Editor](https://doc.scheer-pas.com/display/DESIGNER/Adding+Parameters+in+the+Mapping+Editor)

<span id="page-1-0"></span>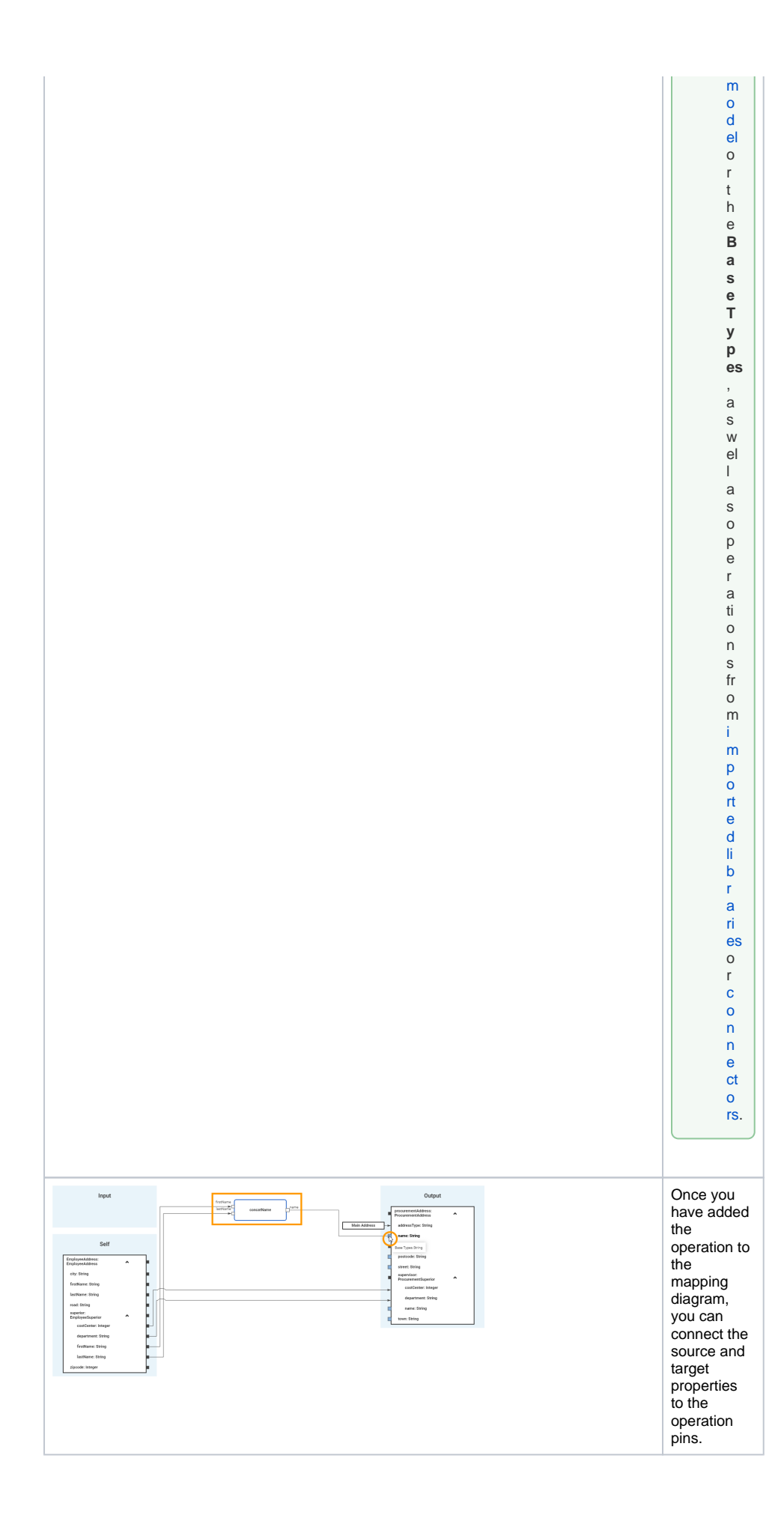

#### Adding Suboperations

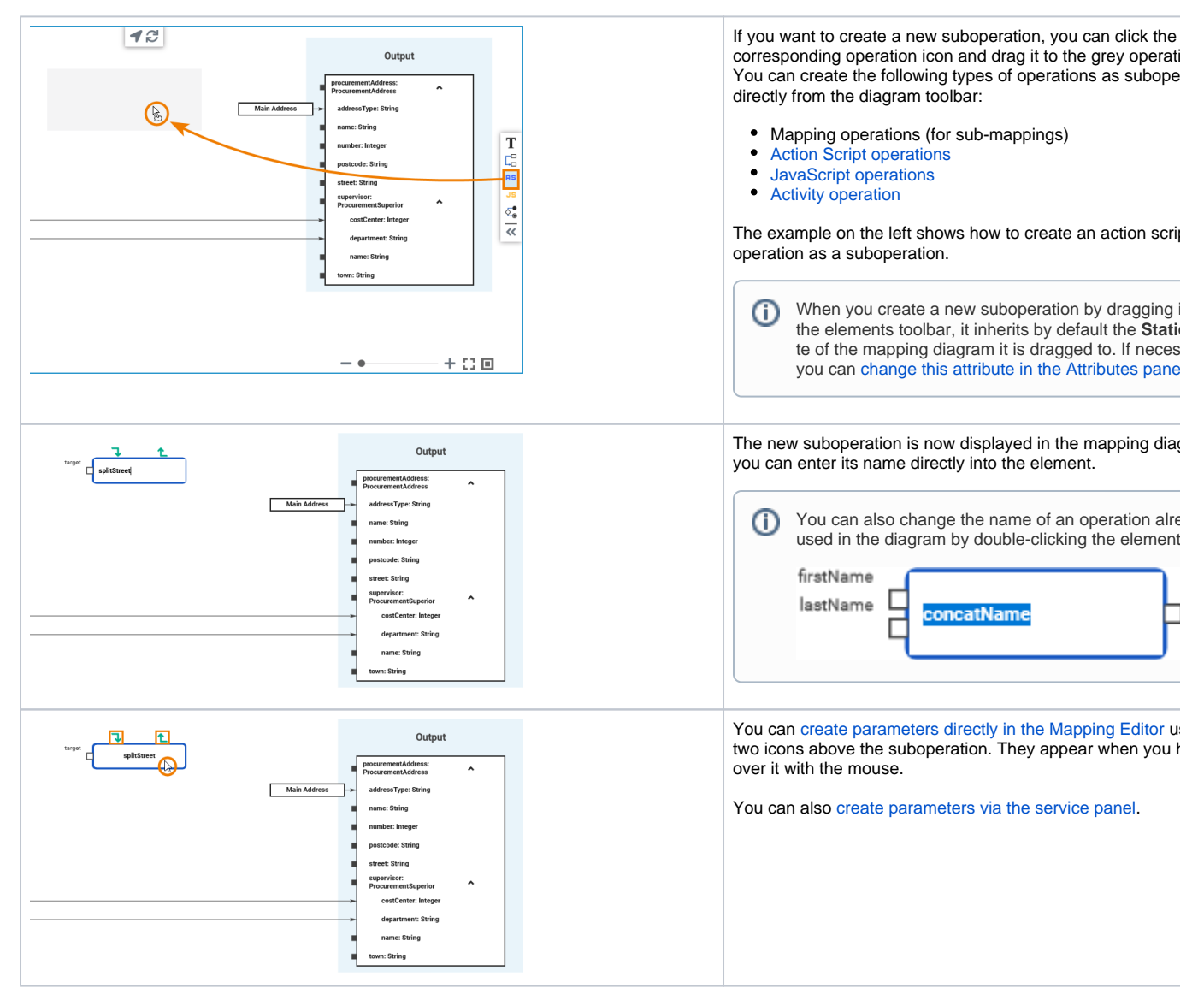

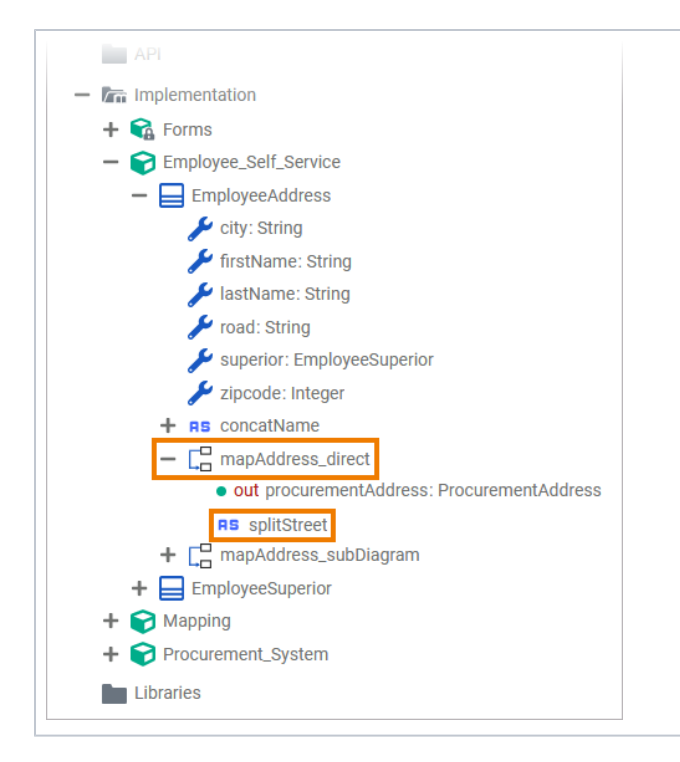

The newly created operation is also displayed as suboperat mapping operation to which it was added in the Implement folder of the service panel.

### <span id="page-3-0"></span>Deleting Operations from the Mapping Diagram

Operations and suboperations can be deleted from the mapping diagram.

The operation will be deleted from the mapping diagram only. The corresponding operation in O the service panel remains in the implementation folder and must be deleted there if desired.

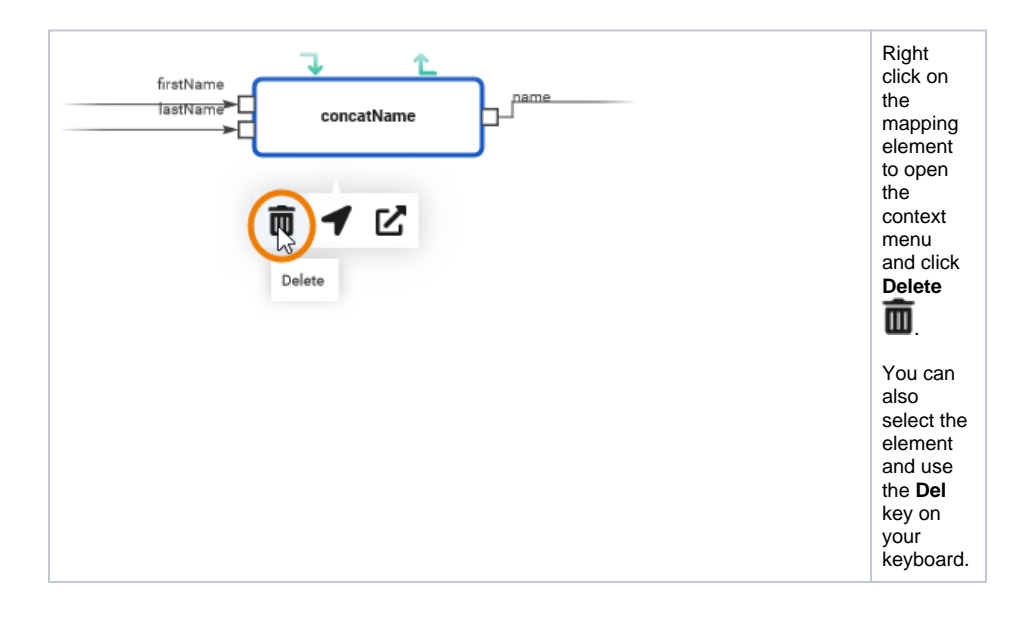